## **13-6 العمل مع الكنتور Assignment Contouring**

ان طریقة توزیع المورد خلال فترة العمل یعتمد على التوزیع الكونتوري حيث یوجد عدة طرق للتوزیع و عادة ما یكون التوزیع الافتراضي**Default** هو الكونتور المسطح **Flat** حيث یتم توزیع المورد بالتساوي على الفترة الزمنية بمعدل 8 ساعات یوميا. ان الخيارات الاخرى الموجودة تقوم بتعدیل التوزیع حسب الرغبة**.** 

- اختر من القائمةProject الامرInformation Assignment**.**
- اختر التبویب general ثم ضع المؤشر على contour work و اختر نوع الكونتور**.**

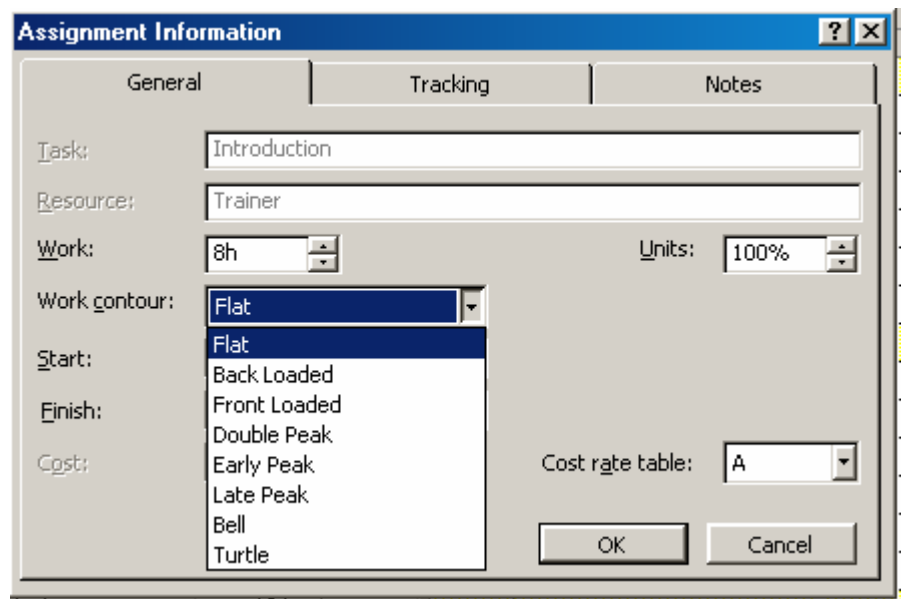

 **الشكل 5-6 : تخصيص معلومات المهمة مع قائمة خيارات الكونتور** 

**14-6 أنواع دوال الكنتور** 

یوجد ثمانية توزیعات احصائية مبنية داخل البرنامج لتوزیع ساعات العمل علي المهمة خلال المدة. و الشكل 5-6 یوضح المربع الحواري الخاص بتخصيص معلومات المهمة مع قائمة خيارات الكونتور. و الامر الافتراضي في البرنامج هو التوزیع المستوي **Flat** وذلك یعني ان ساعات العمل موزعة باتساوي على الایام و ذلك بمعدل 8 ساعات في اليوم. في حل وجود اختلاف او عدم تساوي ساعات العمل على مدى مدة المهمة، یتم اختيار نوع التوزیع المناسب من بين الانواع الاتية: